## Request a New Sponsor

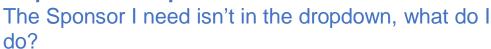

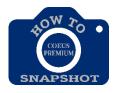

Requesting a new sponsor can take up to 3 business days. These forms are sent to Sponsored Projects Shared Services (SPSS). SPSS will contact you if they have any questions regarding your request. A proposal will not be able to be submitted for review until the new sponsor is set up in SAP which then will show in Coeus.

If you need to request a new sponsor, from within the proposal development record,

1. Click on the "Request a New Sponsor" icon. This will take you directly to a web form to request the sponsor.

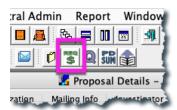

2. This will open up a web form to fill out. Se sure to choose – Sponsored for the Customer Type and complete the form.

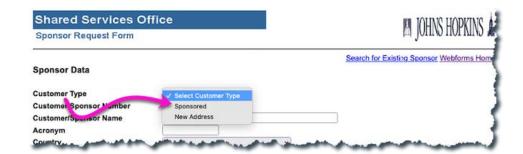

- OR -

You can go directly to the form by using the following link:

https://prcoeus.johnshopkins.edu/webforms